# F<sup>2</sup>MC-16LX/FX FAMILY EVALUATION BOARD FLASH-CAN-64P-350-PMC

## **USER GUIDE**

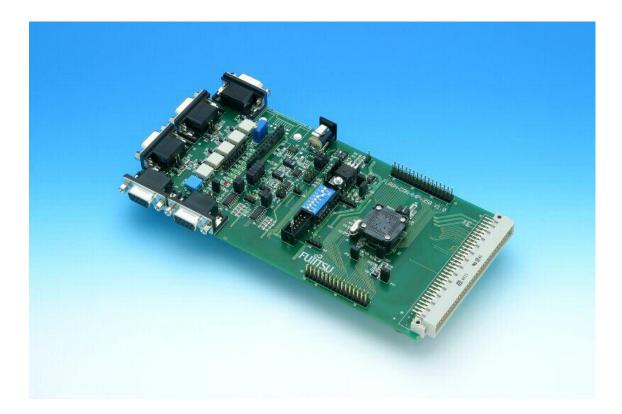

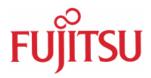

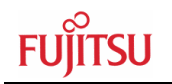

## **Revision History**

| Date       | Issue                    |
|------------|--------------------------|
| 20.06.2007 | V1.0, DGo, First Release |
|            |                          |

This document contains 29 pages.

## Warranty and Disclaimer

To the maximum extent permitted by applicable law, Fujitsu Microelectronics Europe GmbH restricts its warranties and its liability for the **FLASH-CAN-64P-350** Board and all its deliverables (eg. software include or header files, application examples, target boards, evaluation boards, engineering samples of IC's etc.), its performance and any consequential damages, on the use of the Product in accordance with (i) the terms of the License Agreement and the Sale and Purchase Agreement under which agreements the Product has been delivered, (ii) the technical descriptions and (iii) all accompanying written materials. In addition, to the maximum extent permitted by applicable law, Fujitsu Microelectronics Europe GmbH disclaims all warranties and liabilities for the performance of the Product and any consequential damages in cases of unauthorised decompiling and/or reverse engineering and/or disassembling.

## Note: The FLASH-CAN-64P-350 Board and all its deliverables are intended and must only be used in an evaluation laboratory environment.

- 1. Fujitsu Microelectronics Europe GmbH warrants that the Product will perform substantially in accordance with the accompanying written materials for a period of 90 days form the date of receipt by the customer. Concerning the hardware components of the Product, Fujitsu Microelectronics Europe GmbH warrants that the Product will be free from defects in material and workmanship under use and service as specified in the accompanying written materials for a duration of 1 year from the date of receipt by the customer.
- 2. Should a Product turn out to be defect, Fujitsu Microelectronics Europe GmbH's entire liability and the customer's exclusive remedy shall be, at Fujitsu Microelectronics Europe GmbH's sole discretion, either return of the purchase price and the license fee, or replacement of the Product or parts thereof, if the Product is returned to Fujitsu Microelectronics Europe GmbH in original packing and without further defects resulting from the customer's use or the transport. However, this warranty is excluded if the defect has resulted from an accident not attributable to Fujitsu Microelectronics Europe GmbH, or abuse or misapplication attributable to the customer or any other third party not relating to Fujitsu Microelectronics Europe GmbH.
- 3. To the maximum extent permitted by applicable law Fujitsu Microelectronics Europe GmbH disclaims all other warranties, whether expressed or implied, in particular, but not limited to, warranties of merchantability and fitness for a particular purpose for which the Product is not designated.
- 4. To the maximum extent permitted by applicable law, Fujitsu Microelectronics Europe GmbH's and its supplier's liability are restricted to intention and gross negligence.

#### NO LIABILITY FOR CONSEQUENTIAL DAMAGES

To the maximum extent permitted by applicable law, in no event shall Fujitsu Microelectronics Europe GmbH and its suppliers be liable for any damages whatsoever (including but without limitation, consequential and/or indirect damages for personal injury, assets of substantial value, loss of profits, interruption of business operation, loss of information, or any other monetary or pecuniary loss) arising from the use of the Product.

Should one of the above stipulations be or become invalid and/or unenforceable, the remaining stipulations shall stay in full effect

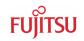

### 1 Contents

| R | REVISION HISTORY2      |                                                                         |      |  |  |  |
|---|------------------------|-------------------------------------------------------------------------|------|--|--|--|
| W | ARRA                   | NTY AND DISCLAIMER                                                      | 3    |  |  |  |
| 1 | CONTENTS               |                                                                         |      |  |  |  |
| 2 | OVERVIEW               |                                                                         |      |  |  |  |
|   | 2.1                    | Abstract                                                                | 5    |  |  |  |
|   | 2.2                    | Features                                                                | 5    |  |  |  |
|   | 2.3                    | General Description                                                     | 6    |  |  |  |
|   |                        | ALLATION                                                                |      |  |  |  |
| 4 | JUM                    | PERS AND SWITCHES                                                       |      |  |  |  |
|   | 4.1                    | Jumper Overview                                                         |      |  |  |  |
|   | 4.2                    | Operating-Mode (S2)                                                     |      |  |  |  |
|   | 4.3                    | Power Supply Voltage (JP: 29, 34)                                       |      |  |  |  |
|   | 4.4                    | Analogue Power Supply Voltage (JP: 11, 13, 15)                          |      |  |  |  |
|   | 4.5                    | Subclock (JP: 36, 37)                                                   |      |  |  |  |
|   | 4.6                    | UART"A" (JP: 1, 2, 31)                                                  |      |  |  |  |
|   | 4.7                    | UART"B" (JP: 6, 8, 32)                                                  |      |  |  |  |
|   | 4.8                    | LIN"A" (JP: 17, 18)                                                     |      |  |  |  |
|   | 4.9                    | LIN"B" (JP: 9, 10, 38, 39)                                              | 15   |  |  |  |
|   |                        | CAN"A" (JP: 25, 26)                                                     |      |  |  |  |
|   |                        | CAN"B" (JP: 27, 28)                                                     |      |  |  |  |
|   |                        | Reset-Generation (JP: 3, 4, 5, 24, 35)                                  |      |  |  |  |
|   | 4.13                   | Buttons INT10, INT11, TIN1, IN0, IN1, Reset (JP: 7, 12, 14, 16, 20, 23) | 18   |  |  |  |
| 5 | PRO                    | GRAMMING THE INTERNAL FLASH                                             |      |  |  |  |
|   | 5.1                    | Asynchronous Mode                                                       | 19   |  |  |  |
|   | 5.2                    | Synchronous Mode                                                        | 21   |  |  |  |
| 6 | CON                    | NECTORS                                                                 | . 22 |  |  |  |
|   | 6.1                    | Power connector (X12)                                                   |      |  |  |  |
|   | 6.2                    | Edge connector (X1, X2)                                                 | 22   |  |  |  |
|   | 6.3                    | UART"A", UART"B" connector (X3, X5)                                     |      |  |  |  |
|   | 6.4                    | LIN"A", LIN"B" Interface connector (X6, X8)                             | 23   |  |  |  |
|   | 6.5                    | CAN"A", CAN"B" Interface connector (X10, X11)                           | 23   |  |  |  |
|   | 6.6                    | USER-LEDs & LC-Display (optional)                                       | 23   |  |  |  |
|   | 6.7                    | VG96 connector (X4)                                                     | 24   |  |  |  |
| 7 | SILK                   | -PLOT OF THE BOARD                                                      | 26   |  |  |  |
| 8 |                        |                                                                         |      |  |  |  |
| 9 | INFORMATION IN THE WWW |                                                                         |      |  |  |  |

## 2 Overview

#### 2.1 Abstract

The FLASH-CAN-64P-350-PMC is a multifunctional evaluation board for the Fujitsu 16-Bit Flash microcontroller MB90350 and MB96350 Series.

It can be used stand alone for software development and testing or as a simple target board to work with the emulator system.

The board allows the designer immediately to start with the software development before his own final target system is available.

#### 2.2 Features

- Supports FPT-64P-M09 / M23 package
  - ▶ MB90350 Series: MB90V350, MB90F35x
  - ▶ MB96350 Series: MB96V300, MB96F35x
- 9-12 V unregulated external DC power supply usable
- ▶ 3.3 V and 5 V internal power supply, Power-LED
- In-Circuit serial Flash programming
- All resources available for evaluation
- All 64 pins routed to connectors
- 4 MHz main-crystal, 32 kHz subclock-crystal (selectable by jumpers)
- Two UART Interfaces
- Two LIN-Transceivers
- ▶ Two High-Speed CAN Transceiver
- ▶ 8 User LEDs, optional: alphanumeric standard LC-Display connectable instead of LEDs
- Reset-Button, Reset-LED
- ▶ 5 User-buttons configurable for INT10, INT11, TIN1, IN0 and IN1
- 96 pin VG connector

# This board must only be used for test applications in an evaluation laboratory environment.

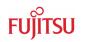

#### 2.3 General Description

The FLASH-CAN-64P-350-PMC supports 16-Bit Flash microcontrollers of the MB90350 Series and MB96350 Series.

It can be used as a stand alone evaluation board or as a target board for emulator debugger.

The evaluation board supports the following package: FPT-64P-M09 / M23

The board is supplied with a socketed 4 MHz crystal as the main oscillation clock. Using the internal PLL of the  $\mu$ C, internal clock rates up to 56 MHz can be achieved.

Additionally a 32 kHz crystal is mounted for use as a subclock, if this is supported by the device type.

Two separate RS232 transceivers are available to connect the on-chip UART2 and UART3 to 9-pin D-Sub connectors (X3, X5). The transceivers generate the adequate RS232 levels for the receive (RXD) and transmit (TXD) lines. Either the DTR line or the CTS line can be selected with jumpers (JP3, JP4, JP5) to generate a system reset. The RTS signal can be shortcut to CTS using the jumpers JP31 and JP32.

In-circuit-programming (asynchronous) can be done via UART3 (UART"B", X5) using the Burn-In Bootloader of the microcontroller.

Two single-wire LIN-transceivers (TLE6259) are available to connect the on-chip UART2 and UART3 to 9-pin D-Sub connectors (X6, X8). The transceivers generate the adequate levels to drive the bus line in LIN-systems for automotive and industrial applications.

Two high-speed CAN-transceiver (PCA82C250) are available to connect the on-chip CANcontroller to 9-pin D-Sub connectors (X10, X11). The transceivers provides differential transmit and receive capability between CAN-controller and CAN-bus.

If the board is used as an emulator target board, the microcontroller must be removed from the socket and the corresponding probe cable has to be used:

Probe Cable:

 MB90350 Series
 MB2147-540

 MB96350 Series
 MB2198-504

#### Header Socket: NQPACK64SB + HQPACK64SB140

All pins of the microcontroller are connected to the edge connectors X1 and X2 and are directly available to the user. Furthermore, the most important signals are available on the VG96 connector (X4).

The on-board voltage regulator allows the user to connect an unregulated DC input voltage between +9 V to +12 V. In case of any modifications of the board, care should be taken that the total power consumption will not damage the regulator.

There are six push button switches on the board, used for Reset, External Interrupts INT10 and INT11, Trigger for Reload-Timer1 (TIN1), Input-Capture IN0 and IN1.

Eight user-LEDs are connected via a 1K pull up resistor network to Port P30-P37. If these LEDs are not required, than the resistor network can be removed to disconnect the LEDs and to free the port.

Further, take care that the Portpins P00 and P01 are pulled down by N3 (10K). That is important for in-circuit serial programming!

The operating mode of the microcontroller can be selected by the Dip-switch S2.

## 3 Installation

Remove carefully the board from the shipping carton.

Check first if there are any damages before power on the evaluation board.

# For the power supply a DC input voltage of 9 V – 12 V is recommended. The positive voltage (+) must be connected to the centre, and ground (GND) must be connected to the shield of the connector X12!

After power-on, the green power-on LED (D16) should be on. If the LED does not light switch off the power supply and check the default jumper settings.

By default, the evaluation board is equipped with a MB96F356 and the device has been programmed with a test program. So after power-on a running light for the eight user LEDs can be seen. Furthermore, a welcome string is output with 9600 baud on both UART channels (UART"A" / UART"B"). Please use 1:1 cable for the PC-connection.

The in-circuit programming allows the user to program it's own application into the Flashmemory. How to program the Flash memory is described in chapter 4.

If the board is used as an emulator target board, switch off the power supply and remove the microcontroller from the socket. Now the probe cable can be mounted into the socket. Take care of pin 1 marking onto the socket and fix the probe cable with screws.

#### Do not use other probe cable than MB2198-504 or MB2147-540 only!

Connect the probe cable to the emulation pod. Check all DIP-switch-settings of the evaluation board and the emulation pod.

For the power on sequence the emulator system must be switched on first, after that, switch on the evaluation board. Please look at the corresponding user manuals for the emulator how to set up the emulator system. After the power on the 'Reset'-LED of the emulator must be off and the 'Vcc'-LED must be on.

If the Reset LED is still lighting, check the DIP-switch-settings of the emulator system and the power supply of the evaluation board.

Note:

Some customers experience connectivity problems when connecting the MCU into the socket adapter. Only the small red screwdriver available in your box should be used to connect the cover (HQPACK) onto the socket (NQPACK).

If the four screws are not tightening equally, then it may cause a poor contact.

Do not screw the cover too tight (max 0.054 Nm). If you have connectivity problems then please loosen the screws and tighten again the screws equally.

Do not clean NQPACK, YQPACK, and YQSOCKET with steam. Cleaning material will contaminate inside of connector.

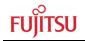

## 4 Jumpers and Switches

This chapter describes all jumpers and switches which can be modified on the evaluation board. The default setting is shown with a grey shaded area. All jumpers and switches are named directly on the board, so it is very easy to set the jumpers according to the features.

#### 4.1 Jumper Overview

| Jumper | <b>Description / Function</b>     | Туре          | Default | Coordinates |
|--------|-----------------------------------|---------------|---------|-------------|
| JP1    | UART A (TXD) / LIN A (TXD)        | Jumper 3 pol  | 1-2     | H15         |
| JP2    | UART A (RXD) / LIN A (RXD)        | Jumper 3 pol  | 1-2     | H15         |
| JP3    | DTR/RTS A                         | Jumper 3 pol  | open    | D5          |
| JP4    | RESET UART A/B                    | Jumper 3 pol  | open    | E11         |
| JP5    | DTR/RTS B                         | Jumper 3 pol  | open    | D9          |
| JP6    | UART B (RXD)                      | Jumper 2 pol  | closed  | F13         |
| JP7    | Reset Direct / Delay              | solder-Jumper | 1-2     | C12         |
| JP8    | UART B (TXD)                      | Jumper 2 pol  | closed  | F12         |
| JP9    | LIN B enable                      | Jumper 2 pol  | open    | H14         |
| JP10   | Master-Mode B                     | Jumper 2 pol  | open    | E5          |
| JP11   | AVcc                              | Jumper 2 pol  | closed  | E24         |
| JP12   | SW INT10                          | Jumper 2 pol  | closed  | G11         |
| JP13   | AVcc=AVRH                         | Jumper 2 pol  | closed  | E24         |
| JP14   | SW INT11                          | Jumper 2 pol  | closed  | G11         |
| JP15   | AVss                              | Jumper 2 pol  | closed  | F24         |
| JP16   | SW TIN1                           | Jumper 2 pol  | closed  | F11         |
| JP17   | LIN A enable                      | Jumper 2 pol  | open    | H15         |
| JP18   | Master-Mode A                     | Jumper 2 pol  | open    | H4          |
| JP20   | SW IN0                            | Jumper 2 pol  | closed  | F11         |
| JP23   | SW IN1                            | Jumper 2 pol  | closed  | F11         |
| JP24   | RESET                             | Jumper 2 pol  | closed  | C15         |
| JP25   | CAN A (TXD)                       | Jumper 2 pol  | closed  | J15         |
| JP26   | CAN A (RXD)                       | Jumper 2 pol  | closed  | J15         |
| JP27   | CAN B (TX) / LED D4               | Jumper 3 pol  | 1-2     | K15         |
| JP28   | CAN B (RX) / LED D3               | Jumper 3 pol  | 1-2     | K15         |
| JP29   | int/ext VCC                       | Jumper 3 pol  | 1-2     | J19         |
| JP30   | 5V/3V3                            | Jumper 3 pol  | 1-2     | J19         |
| JP31   | RTS-CTS A                         | Jumper 2 pol  | closed  | D5          |
| JP32   | RTS-CTS B                         | Jumper 2 pol  | closed  | D9          |
| JP33   | C-Pin to MCU VCC                  | sold-Jumper   | open    | F21         |
| JP34   | MCU_VCC                           | Jumper 2pol   | closed  | J19         |
| JP35   | Reset inverter                    | Jumper 3 pol  | open    | D12         |
| JP36   | X0A select                        | Jumper 3 pol  | 1-4     | J23         |
| JP37   | X1A select                        | Jumper 3 pol  | 1-2     | J22         |
| JP38   | LIN B (RXD)                       | Jumper 2 pol  | open    | F13         |
| JP39   | LIN B (TXD)                       | Jumper 2 pol  | open    | F13         |
| JP40   | C-Pin                             | Jumper 2 pol  | closed  | E21         |
| JP45   | LIN VBAT B                        | Jumper 2 pol  | open    | D5          |
| JP46   | LIN VBAT A                        | Jumper 2 pol  | open    | G5          |
| JP47   | Power                             | Jumper 2 pol  | closed  | L14         |
| JP48   | CAN transceiver A VCC 3V3 / 5V    | solder-Jumper | 1-2     | J12         |
| JP49   | CAN transceiver B VCC 3V3 / 5V    | solder-Jumper | 1-2     | J13         |
| JP52   | LIN TLE6259 (2-3) / TLE7259 (1-2) | solder-Jumper | 1-2     | J13         |
| JP53   | LIN TLE6259 (2-3) / TLE7259 (1-2) | solder-Jumper | 1-2     | G13         |

FLASH-CAN-64P-350-PMC Chapter 4 Jumpers and Switches

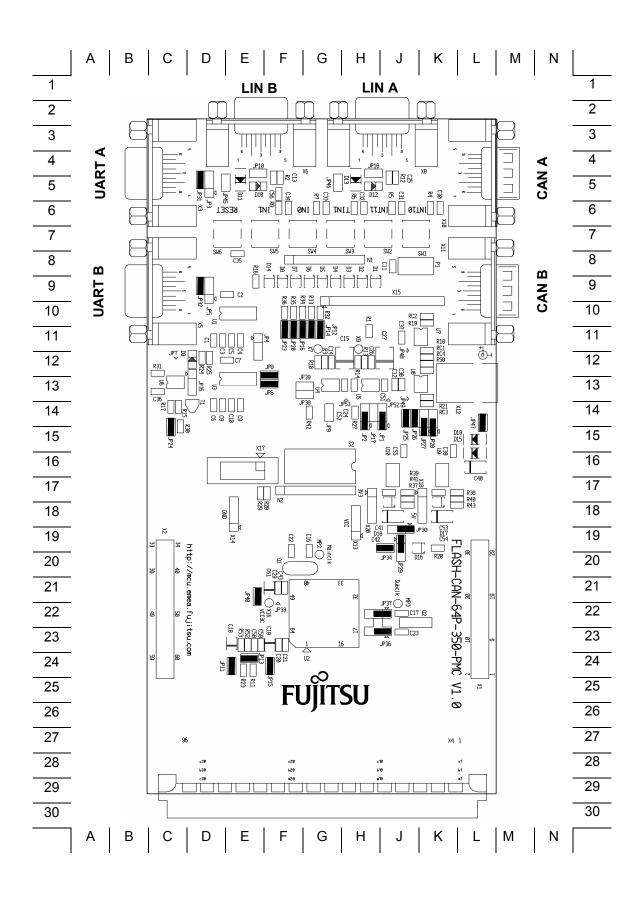

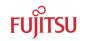

#### 4.2 Operating-Mode (S2)

The DIP-switch S2 is used to set the operating mode of the  $\mu$ C.

Ensure that the mode pin settings correspond to the operation-mode of the application. For more detailed information please check the Hardware-Manual of the microcontroller.

| DIP switch | Setting             | Logical value |  |
|------------|---------------------|---------------|--|
| S2/1 (MD0) | ON (closed)         | 0 (low)       |  |
| 32/1 (MD0) | OFF (open)          | 1 (high)      |  |
| S2/2 (MD1) | ON (closed)         | 0 (low)       |  |
|            | OFF (open)          | 1 (high)      |  |
| S2/3 (MD2) | ON (closed)         | 0 (low)       |  |
| 32/3 (MDZ) | OFF (open)          | 1 (high)      |  |
| S2/4       | not connected (OFF) |               |  |
| S2/5       | not connected (OFF) |               |  |
| S2/6       | not connected (OFF) |               |  |
| S2/7 (P01) | ON (closed)         | 1 (high)      |  |
| 32/7 (F01) | OFF (open)          | 0 (low)       |  |
| S2/8 (P00) | ON (closed)         | 1 (high)      |  |
| 32/3 (F00) | OFF (open)          | 0 (low)       |  |

Default: MD0, 1, 2 = 1 1 0 P00, P01 = 0 0

By default, the Single Chip Run-Mode is selected.

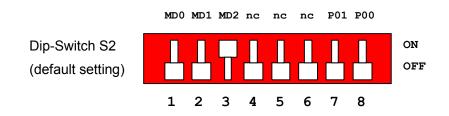

- 10 -

#### 4.3 Power Supply Voltage (JP: 29, 34)

Vcc and GND (Vss) are both connected to the edge-connector (X4) in order to supply additional circuitry. However, if the current requirements exceed the maximum ratings of the on board voltage regulator LM317T, the board also can be powered externally via the edge-connector. In that case, take care of the input-voltage. Neither a voltage regulation nor an over-voltage-protection does exist for an external power-supply.

#### JP29 Power Supply selection In case that the board is powered via the VG-connector (X4), a regulated 5 V power source has to be used.

**JP34** This Jumper is used to connect the Vcc supply voltage to the μC. Connecting an Ampere-meter allows measuring of the power-supply-current of the microcontroller (lcc).

| Jumper        | Setting     | Description                         |
|---------------|-------------|-------------------------------------|
|               | 1 - 2       | On-board voltage regulation         |
| JP29 (Vcc)    | 2 - 3       | External power-supply from X4 pin 1 |
| JP34 (MCUVcc) | ON (closed) | Power supply Vcc connected to µC    |
|               | OFF (open)  | Disconnected from Power supply Vcc  |

Default: JP29 = 1-2, JP34 = closed,

By default, the on-board Voltage regulation is used and the microcontroller is powered.

#### **4.4** Analogue Power Supply Voltage (JP: 11, 13, 15)

The power supply as well as the positive reference voltage for the A/D-converter can be provided internally or externally.

JP11, JP15 connect power supply voltages (AVcc and AVss)

JP13 connect reference voltages (AVRH to AVcc)

| Jumper        | Setting     | Description                                    |
|---------------|-------------|------------------------------------------------|
| JP11 (AVcc)   | ON (closed) | AVcc is connected to Vcc                       |
| JETT (AVCC)   | OFF (open)  | AVcc is disconnected from Vcc                  |
| JP13 (AVRH)   | ON (closed) | AVRH is connected to AVcc                      |
| JE 13 (AVRII) | OFF (open)  | AVRH defined by resistor network <sup>*1</sup> |
| JP15 (AVss)   | ON (closed) | AVss is connected to GND                       |
| JF 13 (AVSS)  | OFF (open)  | AVss is disconnected from GND                  |

<sup>1</sup>By default the resistor network (R11 and R23) is not mounted on the board

Default: JP11, JP13 and JP15 are closed

By default, the A/D-converter supply and reverence voltage is +5 V.

#### Note:

If JP11 and J15 are open, the user has to supply an adequate analogue voltage supply (AVcc and AVss) to the A/D-converter.

If JP13 is open, the resistors R11 and R23 define AVRH.

By default the resistor network (R11 and R23) is not mounted on the board.

#### **4.5** Subclock (JP: 36, 37)

Some devices like e.g. MB90F352 support a 32 kHz subclock (X0A, X1A), other devices like MB90FxxxS do not support a subclock but will offer additional port-pins (P40, P41) instead.

Please check the related datasheet.

JP36: defines usage of Pin 19 (X0A/P40)

Pin-out JP36:

|    | 1 | 4 | 3 |
|----|---|---|---|
| ): |   | 2 |   |

JP37: defines usage of Pin 20 (X1A/P41)

| Jumper         | Setting | Description                                                                                              |
|----------------|---------|----------------------------------------------------------------------------------------------------|
|                | 1-4     | Pin 19 is connected to the 32kHz Subclock (X0A)                                                          |
| JP36 (X0A/P40) | 2-4     | Pin 19 is used as P40<br>and is connected to X1-19 and X4-A16                                            |
|                | 3-4     | Pin 19 is connected to GND (in case that subclock-<br>device is used, but no 32kHz crystal is connected) |
|                | 1-2     | Pin 20 is connected to the 32kHz Subclock (X1A)                                                          |
| JP37 (X1A/P41) | 2-3     | Pin 20 is used as P41<br>and is connected to X1-20 and X4-A17                                            |

Default: JP36: 1-4, JP37: 1-2

By default, the 32 kHz subclock-crystal is connected to the microcontroller.

#### **4.6 UART"A"** (JP: 1, 2, 31)

One RS232-transceiver can be connected to UART2.

- JP1, JP2 connects UART2 to the RS232-transceiver (U1, X3) or to the LIN-transceiver (U5, X8)
- JP31 Some Flash-programming-Tools needs a connection between CTS and RTS

| Jumper           | Setting     | Description                            |
|------------------|-------------|----------------------------------------|
| JP1 (UART"A"TxD) | 1-2         | SOT2 is connected to RS232-transceiver |
| JET (OART A TXD) | 2-3         | SOT2 is connected to LIN-transceiver A |
| JP2 (UART"A"RxD) | 1-2         | SIN2 is connected to RS232-transceiver |
| JFZ (UART A RXD) | 2-3         | SIN2 is connected to LIN-transceiver A |
| JP31 (RTS-CTS)   | ON (closed) | RTS and CTS is shortcut on X3          |
| JEJ1 (K13-013)   | OFF (open)  | RTS and CTS is not shortcut on X3      |

Default: JP1=1-2, JP2=1-2, JP31 = closed

By default, UART2 is used as UART"A".

#### 4.7 UART"B" (JP: 6, 8, 32)

One RS232-transceiver can be connected to UART3.

JP6, JP8 connects UART3 to the RS232-transceiver (U3, X5)

JP32 Some Flash-programming-Tools needs a connection between CTS and RTS

| Jumper           | Setting     | Description                                 |
|------------------|-------------|---------------------------------------------|
| JP6 (UART"B"RxD) | ON (closed) | SIN3 is connected to RS232-Transceiver      |
|                  | OFF (open)  | SIN3 is disconnected from RS232-Transceiver |
| JP8 (UART"B"TxD) | ON (closed) | SOT3 is connected to RS232-Transceiver      |
| JFO (UART B TAD) | OFF (open)  | SOT3 is disconnected from RS232-Transceiver |
| JP31 (RTS-CTS)   | ON (closed) | RTS and CTS is shortcut on X5               |
| JF31 (K13-013)   | OFF (open)  | RTS and CTS is not shortcut on X5           |

- 14 -

Default: JP6=closed, JP8=closed, JP32 = closed By default, UART3 is used as UART"B".

#### **4.8** LIN"A" (JP: 17, 18)

One LIN-transceiver can be used with UART2. (Also refer to section 4.6)

JP17 enable LIN-Transceiver A

JP18 LIN Master-mode

| Jumper             | Setting | Description                 |
|--------------------|---------|-----------------------------|
| JP17 (LIN enable)  | open    | LIN-transceiver is disabled |
|                    | closed  | LIN-transceiver is enabled  |
| JP18 (LIN Master)  | open    | LIN Slave-mode              |
| JF TO (LIN WASLET) | closed  | LIN Master-mode             |

Default: JP17=open, JP18=open

By default, UART2 is not used as LIN-interface.

#### **4.9** LIN"B" (JP: 9, 10, 38, 39)

One LIN-transceiver can be used with UART8.

JP9 enable LIN-Transceiver B

JP10 LIN Master-mode

JP38, JP39 connects UART8 to the LIN-transceiver (U4, X6)

| Jumper             | Setting | Description                               |
|--------------------|---------|-------------------------------------------|
| JP9 (LIN enable)   | open    | LIN-transceiver is disabled               |
| JF9 (LIN enable)   | closed  | LIN-transceiver is enabled                |
| JP10 (LIN Master)  | open    | LIN Slave-mode                            |
| JP TO (LIN Master) | closed  | LIN Master-mode                           |
| JP38 (LIN"B"RXD)   | open    | SIN8 is disconnected from LIN-Transceiver |
| JF30 (LIN B KAD)   | closed  | SIN8 is connected to LIN-Transceiver      |
| JP39 (LIN"B"TXD)   | open    | SOT8 is disconnected from LIN-Transceiver |
|                    | closed  | SOT8 is connected to LIN-Transceiver      |

Default: JP9=open, JP10=open, JP38=open, JP39=open By default, UART8 is not used as LIN-interface.

#### 4.10 CAN"A" (JP: 25, 26)

One high-speed CAN-transceiver can be connected to CAN1.

JP25, JP26 connects the CAN1-Port to the CAN-transceiver (U7, X10). If the CAN interface is not used, the jumpers should be left open.

| Jumper       | Setting | Description                                        |  |
|--------------|---------|----------------------------------------------------|--|
| JP25 (TX1)   | Open    | TX1 is disconnected from CAN-Transceiver (U7, X10) |  |
| JF25 (1×1)   | Closed  | TX1 is connected to CAN-Transceiver (U7, X10)      |  |
| JP26 (RX1)   | Open    | RX1 is disconnected from CAN-Transceiver (U7, X10) |  |
| 51 20 (1771) | Closed  | RX1 is connected to CAN-Transceiver (U7, X10)      |  |

Default: JP25=closed, JP26=closed

By default, the CAN"A"-transceiver is connected to CAN1 of the microcontroller

#### **4.11 CAN"B"** (JP: 27, 28)

For the MB96350 Series one high-speed CAN-transceiver can be connected to CAN2.

**JP27, JP28** connects the CAN2-Port to the CAN-transceiver (U8, X11). Using CAN2 will disconnect LED D3 and D4.

| Jumper             | Setting | Description                                   |  |
|--------------------|---------|-----------------------------------------------|--|
| JP27 (TX2)         | 1-2     | Pin 57 (P33) is connected to LED D4           |  |
| $JP27(1\lambda 2)$ | 2-3     | TX2 is connected to CAN-Transceiver (U8, X11) |  |
| JP28 (RX2)         | 1-2     | Pin 56 (P32) is connected to LED D3           |  |
| JF 20 (NA2)        | 2-3     | RX2 is connected to CAN-Transceiver (U8, X11) |  |

Default: JP27=1-2, JP28=1-2

By default, LED D3 and D4 are connected to Port P32 and P33 of the microcontroller.

#### **4.12 Reset-Generation** (JP: 3, 4, 5, 24, 35)

Additional to the internal Power-On-Reset the microcontroller can be reset by an external Reset-circuit (Voltage-Monitor) and by the UARTs, too.

- **JP3**, **JP5** As well the DTR-line as the RTS-Line of UART"A" or UART"B" can be used to generate a system-reset.
- **JP4** This jumper selects whether the DTR/RTS line from UART"A" or UART"B" will generate a system-reset.
- JP24 open this jumper if no external Reset shall be generated. In this case only the internal reset is active (e.g.: power-on)
- **JP35** The polarity of the DTR/RTS line can be invert by this jumper. Remove the jumper in order to disable the reset logic.

| Jumper Setting Descr |        | Description                                  |  |
|----------------------|--------|----------------------------------------------|--|
| JP3 (DTR / RTS "A")  | 1-2    | DTR of UART"A" is selected                   |  |
| 313 (DIR/RIS A)      | 2-3    | RTS of UART"A" is selected                   |  |
| JP4 (UART"A"/"B")    | 1-2    | UART"A" is used to generate Reset            |  |
| 314 (UART A7 B)      | 2-3    | UART"B" is used to generate Reset            |  |
| JP5 (DTR / RTS "B")  | 1-2    | DTR of UART"B" is selected                   |  |
| JF3 (DIK/RI3 D)      | 2-3    | RTS of UART"B" is selected                   |  |
| JP24 (Main Reset)    | closed | external Reset generation is active          |  |
| JF 24 (Main Resel)   | open   | no external Reset generation                 |  |
| JP35 (Polarity)      | 1-2    | No polarity inversion for the DTR/RTS signal |  |
| of 55 (Foldity)      | 2-3    | Polarity inversion for the DTR/RTS signal    |  |

Default: JP24=closed, JP4, JP5 and JP35 are not set

By default, the external Reset generation is active. The Reset by UART is disabled.

#### Note:

While a reset signal is asserted the red Reset-LED D14 is lit.

During normal operation, this LED should be off!

If JP35 (Polarity) is set, than JP4 and JP5 have to be set, too.

If the reset LED is steadily on, check the power supply input voltage and the settings for the reset-generation by UART.

#### 4.13 Buttons INT10, INT11, TIN1, IN0, IN1, Reset (JP: 7, 12, 14, 16, 20, 23)

JP7: One Button can be used for manually reset

JP12, JP14: Two push buttons can be used to trigger the ext. interrupts INT10 and INT11
JP16: One button can be used as trigger-input for the Reload-Timer1 (TIN1)
JP20, JP23: Two push buttons can be used for input at Input-Capture 0 / 1 (IN0, IN1)

| Jumper         | Setting | Description                               |  |
|----------------|---------|-------------------------------------------|--|
|                | 1-2     | Reset is triggered immediately            |  |
| JP7 (Reset)    | 2-3     | Reset is triggered delayed                |  |
|                | Open    | no connection                             |  |
| JP12 (INT10)   | Closed  | INT10 is connected to Push-button "INT10" |  |
| JF 12 (INT 10) | Open    | no connection to INT10                    |  |
| JP14 (INT11)   | Closed  | INT11 is connected to Push-button "INT11" |  |
| 51 14 (INTTT)  | Open    | no connection to INT11                    |  |
| JP16 (TIN1)    | Closed  | TIN1 is connected to Push-button "TIN1"   |  |
| 51 10 (1111)   | Open    | no connection to TIN1                     |  |
| JP20 (IN0)     | Closed  | IN0 is connected to Push-button "IN0"     |  |
| 51 20 (110)    | Open    | no connection to IN0                      |  |
| JP23 (IN1)     | Closed  | IN1 is connected to Push-button "IN1"     |  |
| 51 25 (INT)    | Open    | no connection to IN1                      |  |

Default: JP7, JP12, JP14, JP16, JP20, JP23 =closed

By default, INT10, INT11, TIN1, IN0, IN1 and RSTX of the microcontroller are connected to the Push buttons.

## 5 Programming the internal Flash

All Flash devices have an internal bootloader for asynchronous- as well as synchronous-Flash-programming:

- asynchronous-serial Flash-programming via UART"B"/UART3 (X5)
- synchronous-serial Flash-programming via Serial I/O (SCI3, X17)

#### 5.1 Asynchronous Mode

In order to program the Flash-ROM asynchronously via UART3, the tool "Fujitsu Flash MCU Programmer for FMC16LX" can be used to flash MB90350 series devices or the tool "Fujitsu Flash MCU Programmer for FMC16FX" for MB96350 series devices. These tools are available free on the Fujitsu Micros DVD or Web Site (<u>http://mcu.emea.fujitsu.com/</u>: select ► Development Tools ► Software and Utilities)

The following procedure must be followed to enable Flash Programming:

- 1. Power off the board
- 2. Connect the Evaluation Board UART"B" to your serial PC communication port. A straight cable connection has to be used.
- 3. Check the Jumper-settings according to the UART as described in chapter 4.6
- 4. Configure the mode:

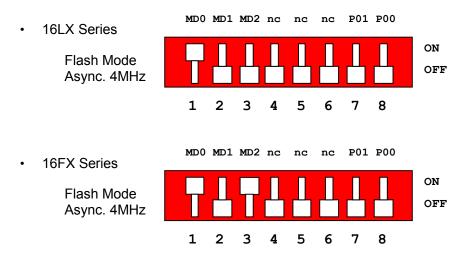

- 5. Power on the board
- 6. Check that the Reset LED is off. Otherwise change the DTR polarity (JP35) and check the power supply voltage.

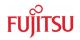

 Start the tool "Fujitsu Flash MCU Programmer for FMC16LX" for MB90350 Series or "Fujitsu Flash MCU Programmer for FMC16FX" for MB96F350 Series software and follow the instructions:

|                           |                                             |                      | Set Device  | Туре                        | Select COM Port |
|---------------------------|---------------------------------------------|----------------------|-------------|-----------------------------|-----------------|
| Select Crys               | tal licrocontroller with Fla                | sh Memory Programmer |             |                             |                 |
| Open Source<br>(MHX-File) | Target Microcontroller<br>Crystal Frequency | MB96F356             | -           | Start Address               | DF0000H         |
| Start download            | HexFile                                     | FlashCan64P350.mhx   | <br>Open    | End Address<br>Flash Memory | Sze 068000H     |
| Start download            | Command to COM4—                            | ſ                    |             | Option                      |                 |
|                           |                                             | Eull Operation(D     | +E+B+P)     | Set Enviro                  |                 |
|                           | Download                                    | Erase                | Blank Check | $F^2MC-1$                   | 6FX<br>FUJITSU  |
|                           | Program & Verify                            | Read & Compare       | Сору        | √01,L00                     | FUJIISU         |

8. After programming the Flash-ROM, switch off the power supply and set back the mode according to the usage of the application, e.g.:

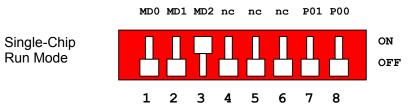

9. Power on the board. The user application is started directly.

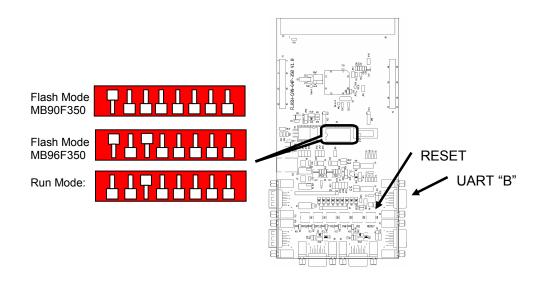

- 20 -

#### 5.2 Synchronous Mode

X17: Flash programming socket

In order to program the Flash-ROM synchronously via Serial I/O (SCI3) special software has to be used, e.g. Galep-4 from Conitec with a serial adapter. This tool is <u>not</u> available free.

Please contact the following Web Site in order to get more information: http://www.conitec.de

A dedicated Flash programming socket (X17) is provided on the evaluation-board for direct connection to the serial adapter of GalepIV.

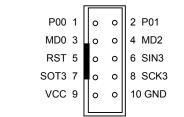

In case that the Galep-4 with serial adapter is used, all Mode-settings will be done automatically by the Galep-4. This means that all DIP-switch S2 has to be set to the "OFF" position.

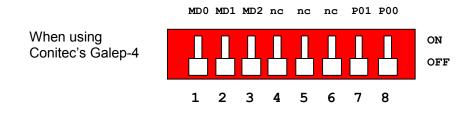

Please refer to the manual of Conitec's Galep-4 for more information how to program a Flash-device by the synchronous-serial mode.

#### Note:

In case that another Programming-Tool is used and the Mode-settings have to be done manually then use the following configuration of DIP-switch S2 in order to select the synchronous-serial Flash-programming mode:

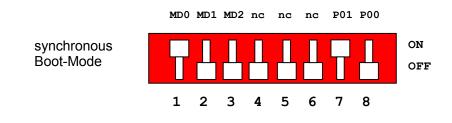

- 21 -

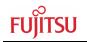

### 6 Connectors

#### 6.1 Power connector (X12)

The following figure shows the power connection jack X12. This connector is used to connect an external unregulated DC power supply voltage (9 V - 12 V DC) to the evaluation board.

It is recommended to use 9 V to keep the power dissipation to a minimum. Otherwise, an additional heat sink for the linear voltage regulator might be necessary.

#### **6.2 Edge connector** (X1, X2)

All pins of the microcontroller are directly connected to X1 and X2 as follows:

| Connector    | MCU Pins |
|--------------|----------|
| X1 (1 – 32)  | 1 – 32   |
| X2 (33 – 64) | 33 – 64  |

The odd pin numbers are located on the one side and the even pin numbers are located on the other side of the connector.

On the PCB, the corresponding pin numbers of the  $\mu$ C are written next to the connector pins.

#### 6.3 UART"A", UART"B" connector (X3, X5)

Two 9-pin D-Sub female connectors are used for the serial interface UART"A" and UART"B".

TXD is the transmit output, RXD is the receive input.

The DTR or RTS signal can be used to generate a reset.

Please use 1:1 cable for PC-connection.

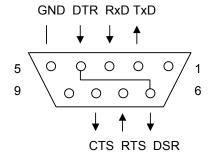

Connectors X3, X5:

#### 6.4 LIN"A", LIN"B" Interface connector (X6, X8)

Two 9-pin D-Sub female connectors are used for the LIN-communication.

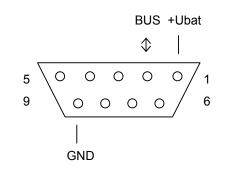

Connectors X6, X8:

#### 6.5 CAN"A", CAN"B" Interface connector (X10, X11)

One 9-pin D-Sub male connector is used for the CAN interface.

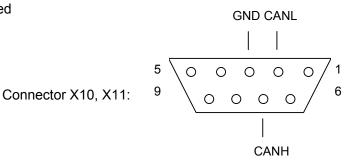

#### 6.6 USER-LEDs & LC-Display (optional)

Eight LEDs are reserved for user-application. In order to disconnect the LEDs from the related microcontroller port, the resistor network N1 can be removed.

Instead of the user-LEDs one alphanumeric LC-Display (optional) can be connected.

The following control-signals are reserved:

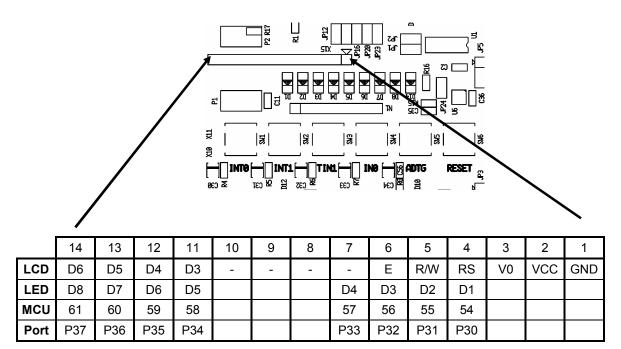

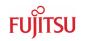

### 6.7 VG96 connector (X4)

Connector-Pin cross reference table for MB90350 Series:

| MB90350 | Description       | VG (X4) |
|---------|-------------------|---------|
| 1       | AVss              | -       |
| 2       | AVRH              | -       |
| 3       | P62/AN2/PPG4(5)   | B13     |
| 4       | P63/AN3/PPG6(7)   | C13     |
| 5       | P64/AN4/PPG8(9)   | A14     |
| 6       | P65/AN5/PPGA(B)   | B14     |
| 7       | P66/AN6/PPGC(D)   | C14     |
| 8       | P67/AN7/PPGE(F)   | A15     |
| 9       | P50/AN8/SIN2      | A10     |
| 10      | P51/AN9/SOT2      | B10     |
| 11      | P52/AN10/SCK2     | C10     |
| 12      | P53/AN11/TIN3     | A11     |
| 13      | P54/AN12/TOT3     | B11     |
| 14      | P55/AN13          | C11     |
| 15      | P56/AN14          | A12     |
| 16      | P42/IN6/RX1/INT9R | A8      |
| 17      | P43/IN7/TX1       | B8      |
| 18      | Vss               | ABC3    |
| 19      | P40/X0A           | (A16)   |
| 20      | P41/X1A           | (A17)   |
| 21      | MD2               | A18     |
| 22      | MD1               | B18     |
| 23      | MD0               | C18     |
| 24      | P00/AD00/INT8     | A26     |
| 25      | P01/AD01/INT9     | B26     |
| 26      | P02/AD02/INT10    | C26     |
| 27      | P03/AD03/INT11    | A27     |
| 28      | P04/AD04/INT12    | B27     |
| 29      | P05/AD05/INT13    | C27     |
| 30      | P06/AD06/INT14    | A28     |
| 31      | P07/AD07/INT15    | B28     |
| 32      | P10/AD08/TIN1     | C28     |

| MB90350 | Description      | VG (X4) |
|---------|------------------|---------|
| 33      | P11/AD09/TOT1    | A29     |
| 34      | P12/AD10/SIN3    | B29     |
| 35      | P13/AD11/SOT3    | C29     |
| 36      | P14/AD12/SCK3    | A30     |
| 37      | P15/AD13         | B30     |
| 38      | P16/AD14         | C30     |
| 39      | P17/AD15         | A31     |
| 40      | P20/A16/PPG9(8)  | B31     |
| 41      | P21/A17/PPGB(A)  | C31     |
| 42      | P22/A18/PPGD(C)  | A32     |
| 43      | P23/A19/PPGF(E)  | B32     |
| 44      | P24/A20/IN0      | A4      |
| 45      | RSTX             | A19     |
| 46      | X1               | -       |
| 47      | X0               | -       |
| 48      | Vss              | ABC3    |
| 49      | Vcc              | ABC2    |
| 50      | С                | -       |
| 51      | P25/A21/IN1/ADTG | B4      |
| 52      | P44/SDA0/FRCK0   | C8      |
| 53      | P45/SCL0/FRCK1   | A9      |
| 54      | P30/ALE/IN4      | B5      |
| 55      | P31/RDX/IN5      | C5      |
| 56      | P32/WRX/INT10R   | A6      |
| 57      | P33/WRHX         | B6      |
| 58      | P34/HRQ/OUT4     | C6      |
| 59      | P35/HAKX/OUT5    | A7      |
| 60      | P36/RDY/OUT6     | B7      |
| 61      | P37/CLK/OUT7     | C7      |
| 62      | P60/AN0          | C12     |
| 63      | P61/AN1          | A13     |
| 64      | AVcc             | -       |
|         |                  |         |
| -       | extVCC           | ABC1    |

| <b>MB90</b> | Description           | VG (X4) |
|-------------|-----------------------|---------|
| 1           | AVss                  | -       |
| 2           | AVRH                  | -       |
| 3           | P62/AN2/PPG2/CS2R     | B13     |
| 4           | P63/AN3/PPG3/CS3R     | C13     |
| 5           | P64/AN4/PPG4/CS4R     | A14     |
| 6           | P65/AN5/PPG5/CS5R     | B14     |
| 7           | P66/AN6/PPG6          | C14     |
| 8           | P67/AN7/PPG7          | A15     |
| 9           | P50/AN8/SIN2/INT3R    | A10     |
| 10          | P51/AN9/SOT2          | B10     |
| 11          | P52/AN10/SCK2         | C10     |
| 12          | P53/AN11/TIN3/WOT     | A11     |
| 13          | P54/AN12/TOT3/INT2R   | B11     |
| 14          | P55/AN13/INT0R/NMIR   | C11     |
| 15          | P56/AN14/INT4R        | A12     |
| 16          | P42/IN6/RX1/INT9R     | A8      |
| 17          | P43/IN7/TX1/TTG7      | B8      |
| 18          | Vss                   | ABC3    |
| 19          | P40/X0A               | (A16)   |
| 20          | P41/X1A               | (A17)   |
| 21          | MD2                   | A18     |
| 22          | MD1                   | B18     |
| 23          | MD0                   | C18     |
| 24          | P00/AD00/INT8/SCK7R   | A26     |
| 25          | P01/AD01/INT9/SOT7R   | B26     |
| 26          | P02/AD02/INT10/SIN7R  | C26     |
| 27          | P03/AD03/INT11/SCK8R  | A27     |
| 28          | P04/AD04/INT12/SOT8R  | B27     |
| 29          | P05/AD05/INT13/SIN8R  | C27     |
| 30          | P06/AD06/INT14/PPG10R | A28     |
| 31          | P07/AD07/INT15/PPG11R | B28     |
| 32          | P10/AD08/CKOT1/TIN1   | C28     |

Connector-Pin cross reference table for MB96350 Series:

| - Ocrica | 5.                   |         |
|----------|----------------------|---------|
| MB90     | Description          | VG (X4) |
| 33       | P11/AD09/CKOTX1/TOT1 | A29     |
| 34       | P12/AD10/INT11/SIN3  | B29     |
| 35       | P13/AD11/SOT3        | C29     |
| 36       | P14/AD12/SCK3        | A30     |
| 37       | P15/AD13/SIN2R/INT7R | B30     |
| 38       | P16/AD14/SOT2R       | C30     |
| 39       | P17/AD15/SCK2R       | A31     |
| 40       | P20/A16/PPG12/CKOT1R | B31     |
| 41       | P21/A17/PPG13        | C31     |
| 42       | P22/A18/PPG14/CKOT0R | A32     |
| 43       | P23/A19/PPG15        | B32     |
| 44       | P24/A20/IN0          | A4      |
| 45       | RSTX                 | A19     |
| 46       | X1                   | -       |
| 47       | X0                   | -       |
| 48       | Vss                  | ABC3    |
| 49       | Vcc                  | ABC2    |
| 50       | С                    | -       |
| 51       | P25/A21/IN1/ADTGR    | B4      |
| 52       | P44/SDA0/FRCK0/TIN0R | C8      |
| 53       | P45/SCL0/FRCK1/TIN2R | A9      |
| 54       | P30/ALE/IN4/TOT0R    | B5      |
| 55       | P31/RDX/IN5/TOT2R    | C5      |
| 56       | P32/WRX/RX2/INT10R   | A6      |
| 57       | P33/TX2/WRHX         | B6      |
| 58       | P34/HRQ/OUT4         | C6      |
| 59       | P35/HAKX/OUT5        | A7      |
| 60       | P36/RDY/OUT6         | B7      |
| 61       | P37/CLK/OUT7         | C7      |
| 62       | P60/AN0/PPG0/CS0R    | C12     |
| 63       | P61/AN1/PPG1/CS1R    | A13     |
| 64       | AVcc                 | -       |
|          |                      |         |
| -        | extVCC               | ABC1    |
|          |                      |         |

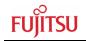

## 7 Silk-Plot of the Board

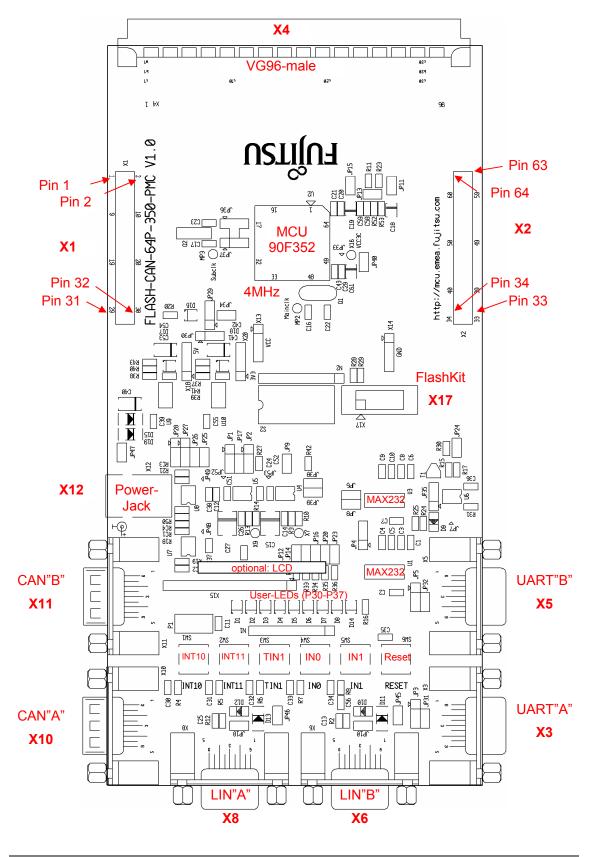

## 8 Related Products

- FLASH-CAN-64P-350-PMC Evaluation board for MB90350 and MB96350 Series with FPT-64P-M09 or FPT-64P-M23 package
   FLASH-CAN-64P-350-PMC1 Evaluation board for MB90350 and MB96350 Series with FPT-64P-M24 package
- NQPack64sb
   Socket for package FPT-64P-M09/M23 (Tokyo Eletech Corp. <u>www.tetc.co.jp/e\_tet.htm</u>)
   HQPack64sb140
   Header for NQPack64sb

#### 16LX Series (MB90350)

- MB2147-01 Emulator debugger main unit
- MB2147-20 Emulation adapter
- MB2147-540 Emulator probe cable for package (FPT-64P-M09 / M23)
- MB90V340xxx Evaluation chip for MB90340 / 350 / 360 Series
  - MB90V340A-101
     Single-clock version
  - MB90V340A-102
     Dual-clock version
- MB90F352(C) Flash-Microcontroller with Subclock
- MB90F352(C)S
   Flash-Microcontroller without Subclock

#### 16FX Series (MB96350)

- MB2198-01 Emulator debugger main unit
- MB2198-500 Emulation adapter
- MB2198-504 Emulator probe cable for package (FPT-64P-M09 / M23)
- MB96V300 Evaluation chip for MB96300 Series
- MB96F356RWAPMC Flash-Microcontroller with Subclock
- MB96F356RSAPMC Flash-Microcontroller without Subclock

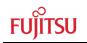

## 9 Information in the WWW

Information about FUJITSU MICROELECTRONICS Products can be found on the following Internet pages:

Microcontrollers (8-, 16- and 32bit), Graphics Controllers Datasheets and Hardware Manuals, Support Tools (Hard- and Software)

http://mcu.emea.fujitsu.com

Linear Products: Power Management, A/D and D/A Converters

http://www.fujitsu.com/emea/services/microelectronics/linears/

Media Products: SAW filters, acoustic resonators and VCOs

http://www.fujitsu.com/emea/services/microelectronics/saw/

For more information about FUJITSU MICROELECTRONICS

http://www.fujitsu.com/emea/services/microelectronics/

## Recycling

#### Gültig für EU-Länder:

Gemäß der Europäischen WEEE-Richtlinie und deren Umsetzung in landesspezifische Gesetze nehmen wir dieses Gerät wieder zurück.

Zur Entsorgung schicken Sie das Gerät bitte an die folgende Adresse:

Fujitsu Microelectronics Europe GmbH Warehouse/Disposal Monzastraße 4a 63225 Langen

#### Valid for European Union Countries:

According to the European WEEE-Directive and its implementation into national laws we take this device back.

For disposal please send the device to the following address:

Fujitsu Microelectronics Europe GmbH Warehouse/Disposal Monzastraße 4a 63225 Langen